# Multivariate Statistical Analysis - Exercise Session 10

24.03.2022

#### **Problem 1: Hierarchical Clustering**

First we read the data and import required packages.

library(RColorBrewer) library(reshape2) library(dendextend) poll  $\le$  read.table("polls.txt", header = TRUE, sep = "\t", row.names = 1) dim(poll) ## [1] 11 8 head(poll) ## KOK SDP KESK VIHR PS VAS RKP KD ## Uusimaa 26.3 17.0 5.4 19.7 8.3 8.0 8.4 3.1 ## Varsinais-Suomi 23.7 19.3 14.0 13.2 7.8 11.1 4.9 3.0 ## Kanta-Hame 23.2 25.8 16.4 9.4 8.9 10.1 0.0 5.3 ## Pirkanmaa 22.5 22.9 11.5 14.8 8.3 9.8 0.2 4.8

### **a) Visualization of the data**

## Paijat-Hame 23.6 25.7 11.8 9.3 10.2 5.0 0.0 5.9 ## Kymenlaakso 22.1 26.4 14.3 10.0 10.5 6.4 0.7 5.1

It is quite hard to spot clusters from Figure [1](#page-1-0).

pairs(poll,  $gap = 0$ , upper.panel = NULL,  $bg = b$ rewer.pal(nrow(poll), "Set3"), pch =  $21$ , cex =  $1.25$ )

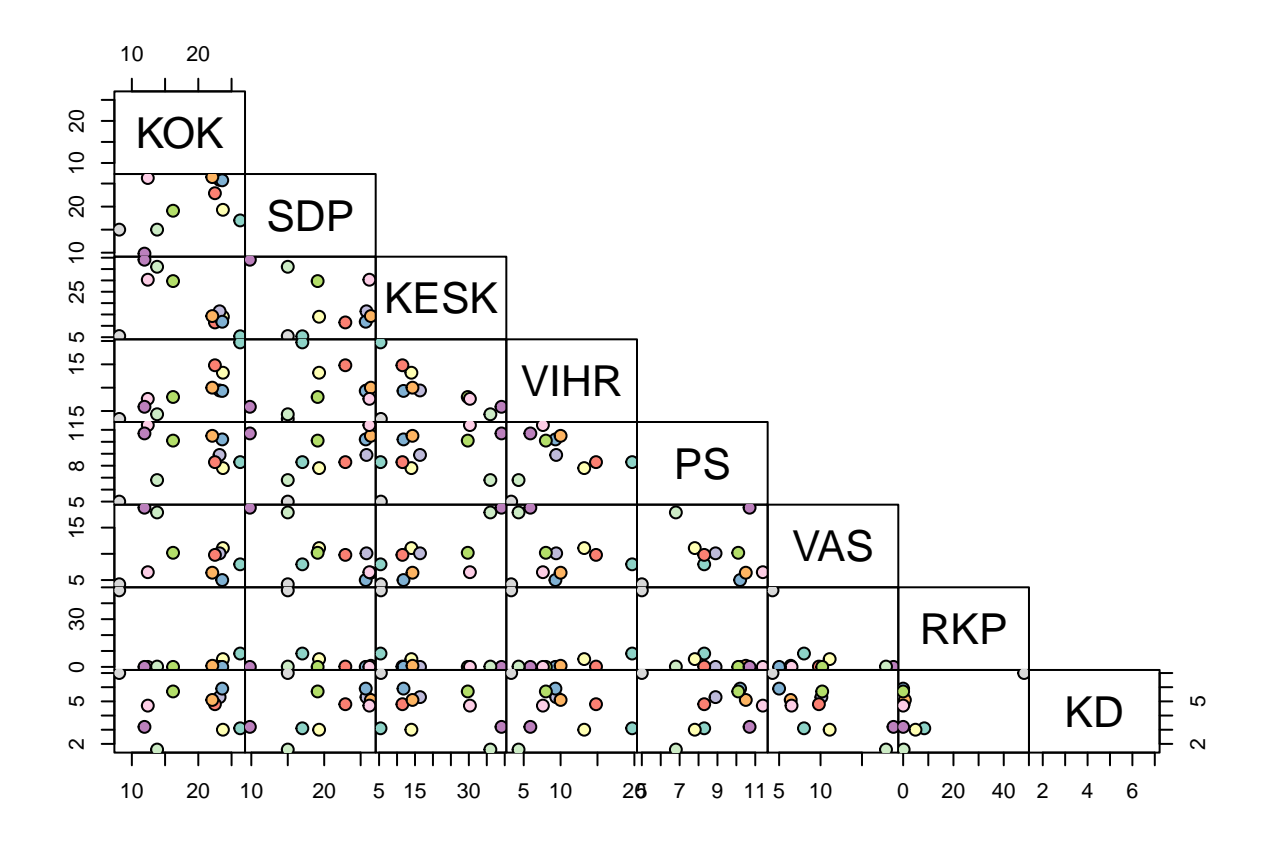

<span id="page-1-0"></span>Figure 1: Pairwise scatter plots of the variables. Each region is colored differently.

## **b) Euclidean distances between the regions**

With function dist we can calculate distances between rows. Function returns a dist object. poll\_dist <- dist(poll, method = "euclidean", diag = TRUE, upper = FALSE) poll\_dist

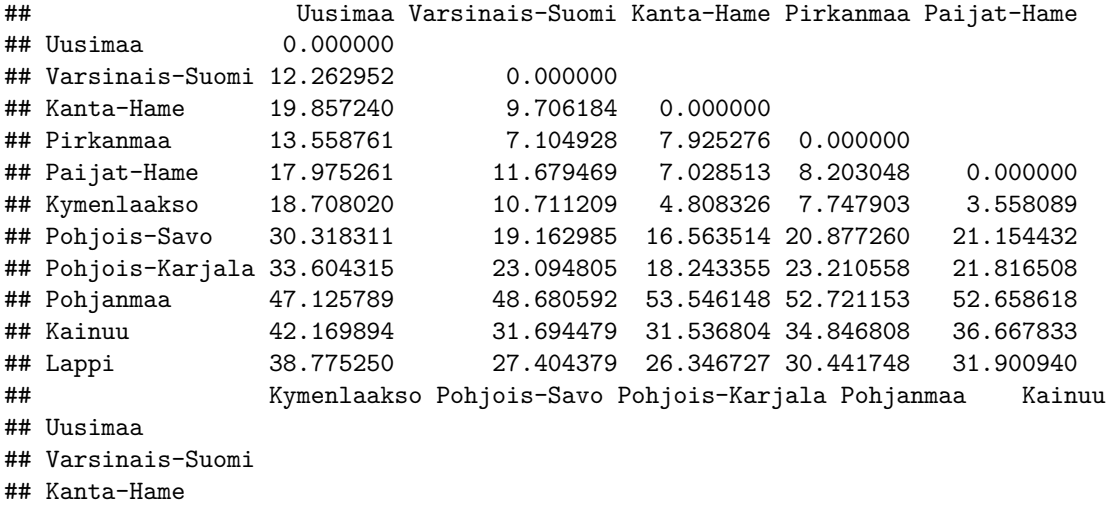

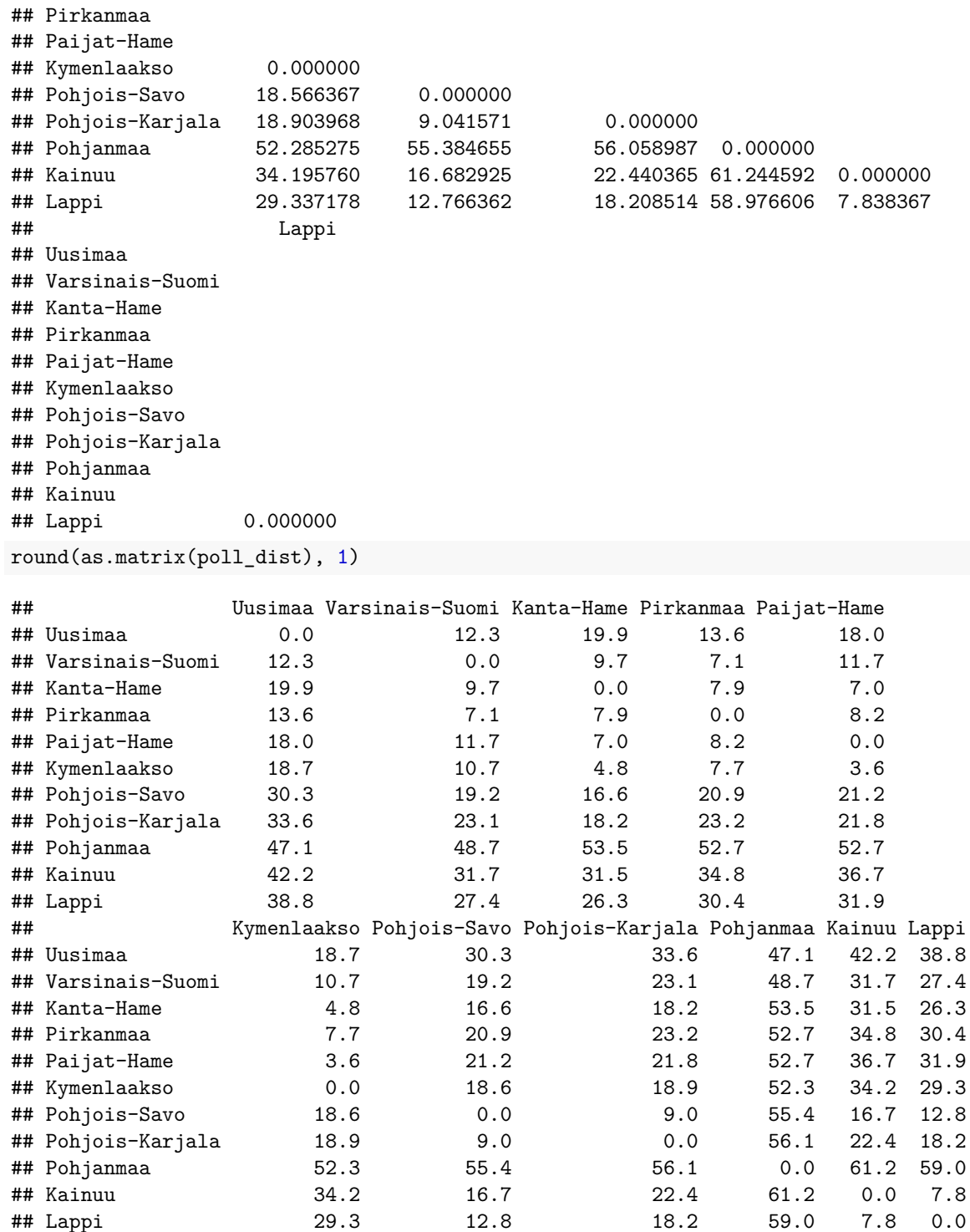

# **c) Agglomerative hierarchical clustering with minimum distance by hand**

Here we present one way to rank Euclidean distances between regions.

```
d <- as.matrix(poll_dist)
d[upper.tri(d)] \leftarrow -1d \leftarrow \text{melt}(d, \text{ varnames} = c("Region1", \text{ "Region2"}), \text{ value.name} = "dist")d \leftarrow d[d$dist > 0, ]
d <- d[order(d$dist), ]
d
```

```
## Region1 Region2 dist
## 50 Kymenlaakso Paijat-Hame 3.558089
## 28 Kymenlaakso Kanta-Hame 4.808326
## 27 Paijat-Hame Kanta-Hame 7.028513
## 15 Pirkanmaa Varsinais-Suomi 7.104928
## 39 Kymenlaakso Pirkanmaa 7.747903
## 110 Lappi Kainuu 7.838367
## 26 Pirkanmaa Kanta-Hame 7.925276
## 38 Paijat-Hame Pirkanmaa 8.203048
## 74 Pohjois-Karjala Pohjois-Savo 9.041571
## 14 Kanta-Hame Varsinais-Suomi 9.706184
## 17 Kymenlaakso Varsinais-Suomi 10.711209
## 16 Paijat-Hame Varsinais-Suomi 11.679469
## 2 Varsinais-Suomi Uusimaa 12.262952
## 77 Lappi Pohjois-Savo 12.766362
## 4 Pirkanmaa Uusimaa 13.558761
## 29 Pohjois-Savo Kanta-Hame 16.563514
## 76 Kainuu Pohjois-Savo 16.682925
## 5 Paijat-Hame Uusimaa 17.975261
## 88 Lappi Pohjois-Karjala 18.208514
## 30 Pohjois-Karjala Kanta-Hame 18.243355
## 62 Pohjois-Savo Kymenlaakso 18.566367
## 6 Kymenlaakso Uusimaa 18.708020
## 63 Pohjois-Karjala Kymenlaakso 18.903968
## 18 Pohjois-Savo Varsinais-Suomi 19.162985
## 3 Kanta-Hame Uusimaa 19.857240
## 40 Pohjois-Savo Pirkanmaa 20.877260
## 51 Pohjois-Savo Paijat-Hame 21.154432
## 52 Pohjois-Karjala Paijat-Hame 21.816508
## 87 Kainuu Pohjois-Karjala 22.440365
## 19 Pohjois-Karjala Varsinais-Suomi 23.094805
## 41 Pohjois-Karjala Pirkanmaa 23.210558
## 33 Lappi Kanta-Hame 26.346727
## 22 Lappi Varsinais-Suomi 27.404379
## 66 Lappi Kymenlaakso 29.337178
## 7 Pohjois-Savo Uusimaa 30.318311
## 44 Lappi Pirkanmaa 30.441748
## 32 Kainuu Kanta-Hame 31.536804
## 21 Kainuu Varsinais-Suomi 31.694479
## 55 Lappi Paijat-Hame 31.900940
## 8 Pohjois-Karjala Uusimaa 33.604315
## 65 Kainuu Kymenlaakso 34.195760
## 43 Kainuu Pirkanmaa 34.846808
## 54 Kainuu Paijat-Hame 36.667833
## 11 Lappi Uusimaa 38.775250
## 10 Kainuu Uusimaa 42.169894
## 9 Pohjanmaa Uusimaa 47.125789
```
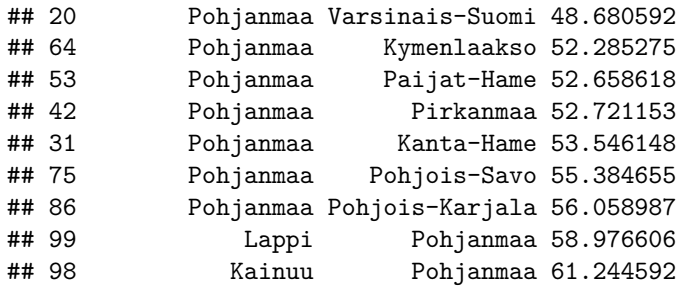

Agglomerative hierarchical clustering is performed according to the following rules:

- 1. Start from the finest partition:  $n$  clusters, each containing one data point  $x_i$ .
- 2. Calculate distances  $d_{ij} = d(x_i, x_j)$ , where d is an appropriate distance between individuals. In this case we choose d to be Euclidean distance, i.e,  $d(x_i, x_j) = \sqrt{(x_i - x_j)^T (x_i - x_j)}$ .
- 3. Find the minimal distance and group together the corresponding individuals.
- 4. Compute distances between the obtained groups. In this case  $d(A, B) = \min_{x_i \in A, x_j \in B} d(x_i, x_j)$ .
- 5. Find the minimal distance and group together the corresponding closest groups.
- 6. Repeat the steps 4 and 5 until you have one single group.

We refer to the regions by their row numbers, i.e,

```
Uusimaa = 1,
Varsinais-Suomi = 2,Kanta-Hame = 3,
Pirkanmaa = 4,
Paijat-Hame = 5,
Kymenlaakso = 6,Pohjois-Savo = 7,
Pohjois-Karjala = 8,
Pohjanmaa = 9,
Kainuu = 10,
Lappi = 11.
```
Now we are ready to perform clustering by hand with the help of distances d.

$$
(1), (2), (3), (4), (5), (6), (7), (8), (9), (10), (11)(5, 6), (1), (2), (3), (4), (7), (8), (9), (10), (11)(3, 5, 6), (1), (2), (4), (7), (8), (9), (10), (11)(3, 5, 6), (2, 4), (1), (7), (8), (9), (10), (11)(2, 3, 4, 5, 6), (1), (7), (8), (9), (10), (11)(2, 3, 4, 5, 6), (7, 8), (9), (10, 11), (1)(1, 2, 3, 4, 5, 6), (7, 8), (9), (10, 11)(1, 2, 3, 4, 5, 6), (7, 8), (9), (10, 11)(1, 2, 3, 4, 5, 6), (7, 8, 10, 11), (9)(1, 2, 3, 4, 5, 6, 7, 8, 9, 10, 11)(1, 2, 3, 4, 5, 6, 7, 8, 9, 10, 11)
$$

### **d) Repeat part c) using the function hclust**

Function hclust takes a dist object as an input.

poll\_clust <- hclust(poll\_dist, method = "single")

#### **e) Plot the classification tree**

```
plot(poll_clust, xlab = "Region / Clusters",
     ylab = "Tree height [Euclidean distance]", main = NA)
```
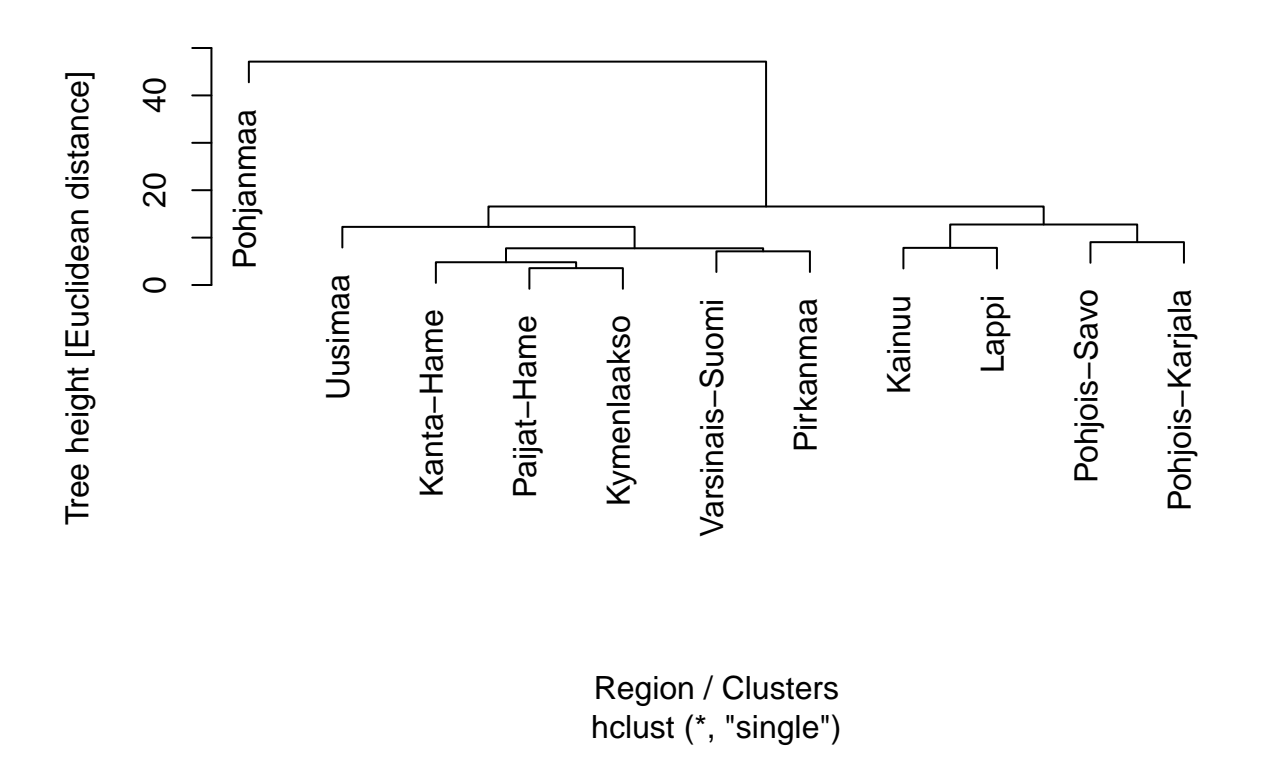

Figure 2: Cluster dendogram.

#### **f) Aggregating the clusters using different linkages**

Figure [3](#page-6-0) shows that with different linkages we get different results.

```
par(mfrow = c(1, 3))plot(hclust(poll_dist, method = "single"), main = "Single linkage",
     xlab = "Region / Clusters", sub = NA, hang = -1)
plot(hclust(poll_dist, method = "average"), main = "Average linkage",
     xlab = "Region / Clusters", sub = NA, hang = -1)
plot(hclust(poll_dist, method = "complete"), main = "Complete linkage",
    xlab = "Region / Clusters", sub = NA, hang = -1)
```
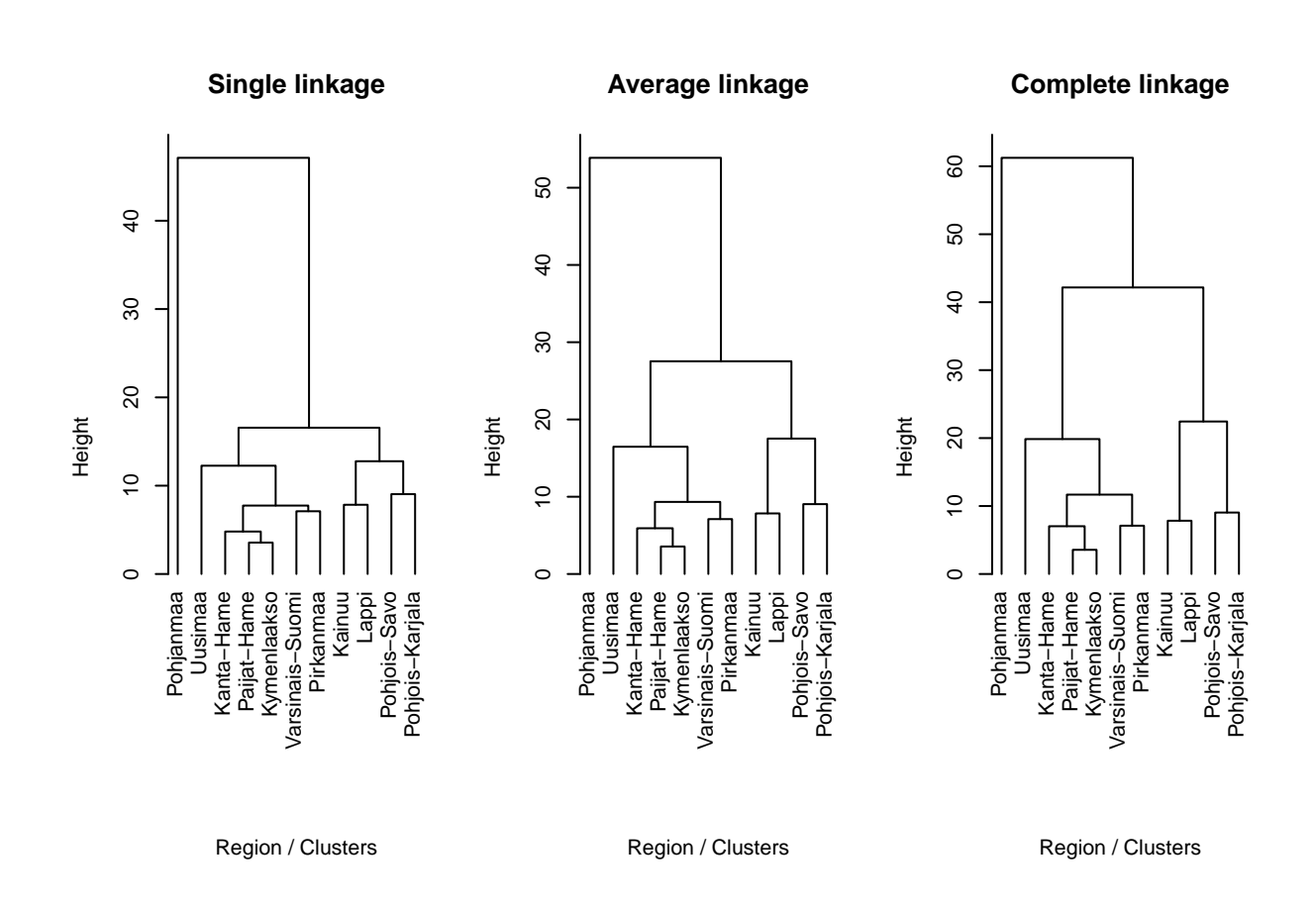

Figure 3: Dendograms with different linkages.

### <span id="page-6-0"></span>**g) Where would you cut the tree?**

The difficult part is to choose where to cut the tree, i.e., choose the clusters. This is typically an expert decision as it requires context knowledge. Figure [4](#page-7-0) shows the minimum distance tree again.

plot(poll\_clust, xlab = "Region / Clusters", ylab = "Tree height [Euclidean distance]", hang =  $-1$ , main = NA, sub = NA)  $abline(h = 10, 1ty = 2, col = 2, 1wd = 2)$ 

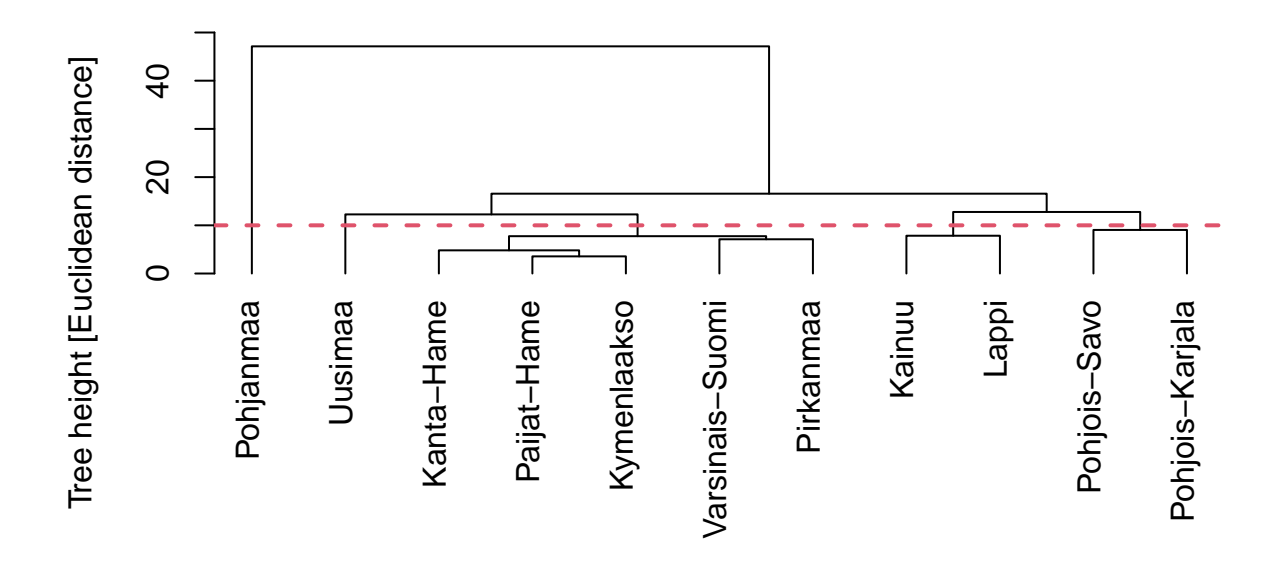

Region / Clusters

Figure 4: Cluster dendogram.

<span id="page-7-0"></span>If we cut the tree at height 10, we obtain 5 clusters. The next step would be to annotate the clusters in a detailed fashion, i.e., to investigate what is the underlying reason the clusters tend to be similar with respect to the covariates used in the analysis. Function cutree can be used to cut the tree and obtain the clusters accordingly.

cutree(poll\_clust, h = 10)

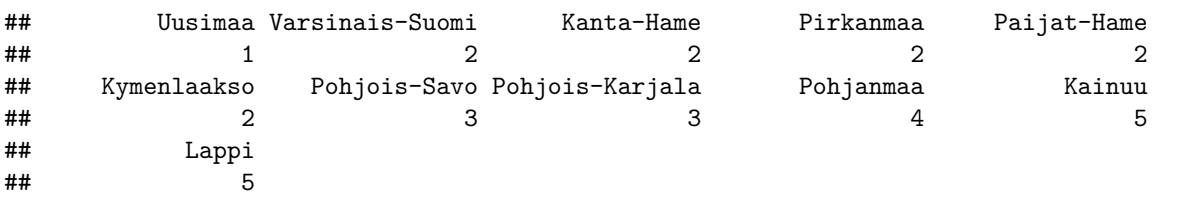

Library dendextend provides more options for plotting dendograms. For example, we can color regions according to which cluster they belong.

```
dend <- as.dendrogram(poll_clust)
dend \leq color_labels(dend, h = 10, col = brewer.pal(5, "Dark2"))
plot(dend)
```
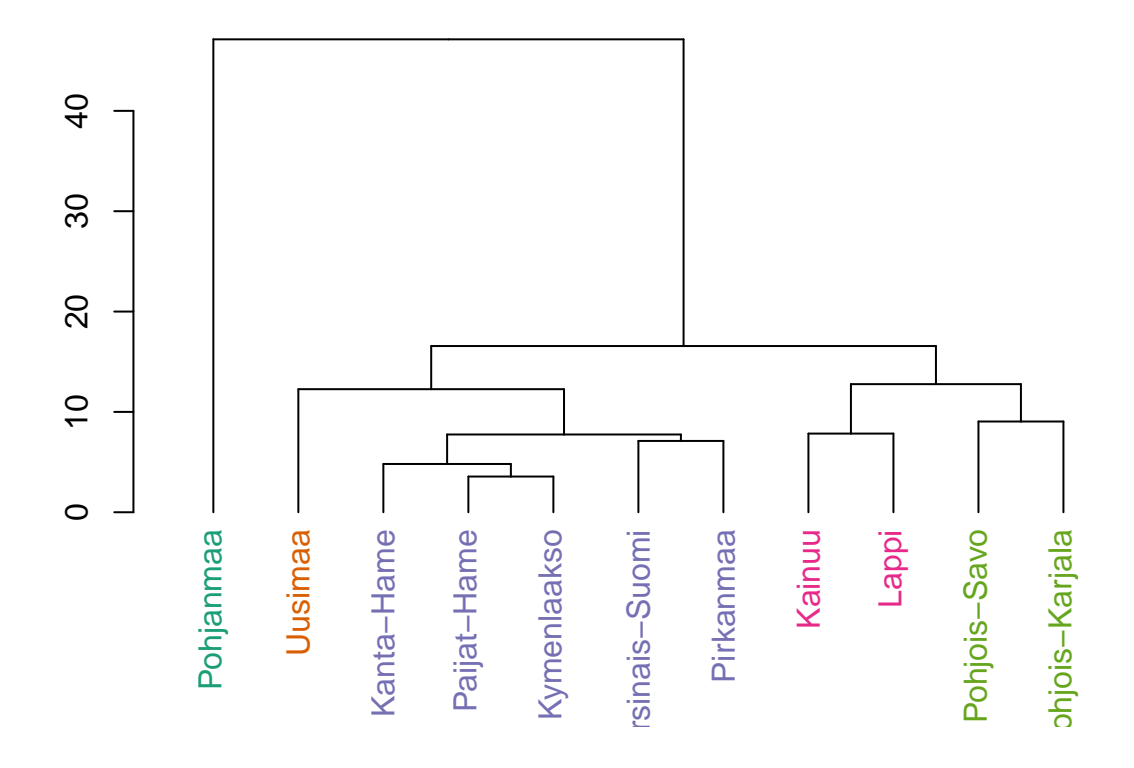

Figure 5: Cluster dendogram where each region is colored according to which cluster they belong.

## **Problem 2:** *k*-means clustering

```
bank \leq read.table("BANK.txt", header = TRUE, sep = "\t")
dim(bank)
## [1] 200 3
str(bank)
## 'data.frame': 200 obs. of 3 variables:
## $ CODE : int 0 0 0 0 0 0 0 0 0 0 ...
## $ BOTTOM : num 9 8.1 8.7 7.5 10.4 9 7.9 7.2 8.2 9.2 ...
## $ DIAGONAL: num 141 142 142 142 142 ...
head(bank)
## CODE BOTTOM DIAGONAL
## 1 0 9.0 141.0
## 2 0 8.1 141.7
## 3 0 8.7 142.2
```
## 4 0 7.5 142.0 ## 5 0 10.4 141.8 ## 6 0 9.0 141.4 For practical reasons we change the data type of column CODE to a factor.

```
bank$CODE \leftarrow factor(ifelse(bank$CODE == 0, "C1", "C2"))
```
#### **a) Apply the -means algorithm to obtain two clusters**

The  $k$ -means clustering algorithm has a random part so to be able to reproduce your results, reset the random generator seed number. We can peform  $k$ -means clustering with the function kmeans that takes the data as an input.

```
set.seed(19032020)
bank_clust \leftarrow kmeans(bank[, -1], centers = 2)
bank_clust
## K-means clustering with 2 clusters of sizes 95, 105
##
## Cluster means:
## BOTTOM DIAGONAL
## 1 10.660000 139.4663
## 2 8.293333 141.4038
##
## Clustering vector:
## [1] 2 2 2 2 2 2 2 2 2 2 2 2 2 2 2 2 2 2 2 2 2 2 2 2 2 2 2 2 2 2 2 2 2 2 2 2 2
## [38] 2 2 2 2 2 2 2 2 2 2 2 2 2 2 2 2 2 2 2 2 2 2 2 2 2 2 2 2 2 2 2 2 2 2 2 2 2
## [75] 2 2 2 2 2 2 2 2 2 2 2 2 2 2 2 2 2 2 2 2 2 2 2 2 2 2 1 1 2 1 1 1 1 1 1 1 2
## [112] 1 1 1 1 2 1 1 1 1 1 1 1 1 1 1 1 1 1 1 1 1 1 1 1 1 1 1 1 1 1 1 1 1 1 1 1 1
## [149] 1 1 1 1 1 1 1 1 1 1 1 1 2 1 1 1 1 1 1 1 1 1 1 1 1 1 1 1 1 1 1 1 1 2 1 1 1
## [186] 1 1 1 1 1 1 1 1 1 1 1 1 1 1 1
##
## Within cluster sum of squares by cluster:
## [1] 122.30021 90.62381
\texttt{##} (between_SS / total_SS = 68.7 %)
##
## Available components:
##
## [1] "cluster" "centers" "totss" "withinss" "tot.withinss"
## [6] "betweenss" "size" "iter" "ifault"
```
In two-dimensional case, the results can be easily illustrated with a scatter plot. Figure [6](#page-10-0) shows the clustering results.

```
plot(bank[, -1], pch = 16, col = c("blue", "red")[bank_clust$cluster])
```

```
# Cluster centers
points(bank_clust$centers[, 1], bank_clust$centers[, 2], pch = 21,
      bg = c("blue", "red"), cex = 2)
```
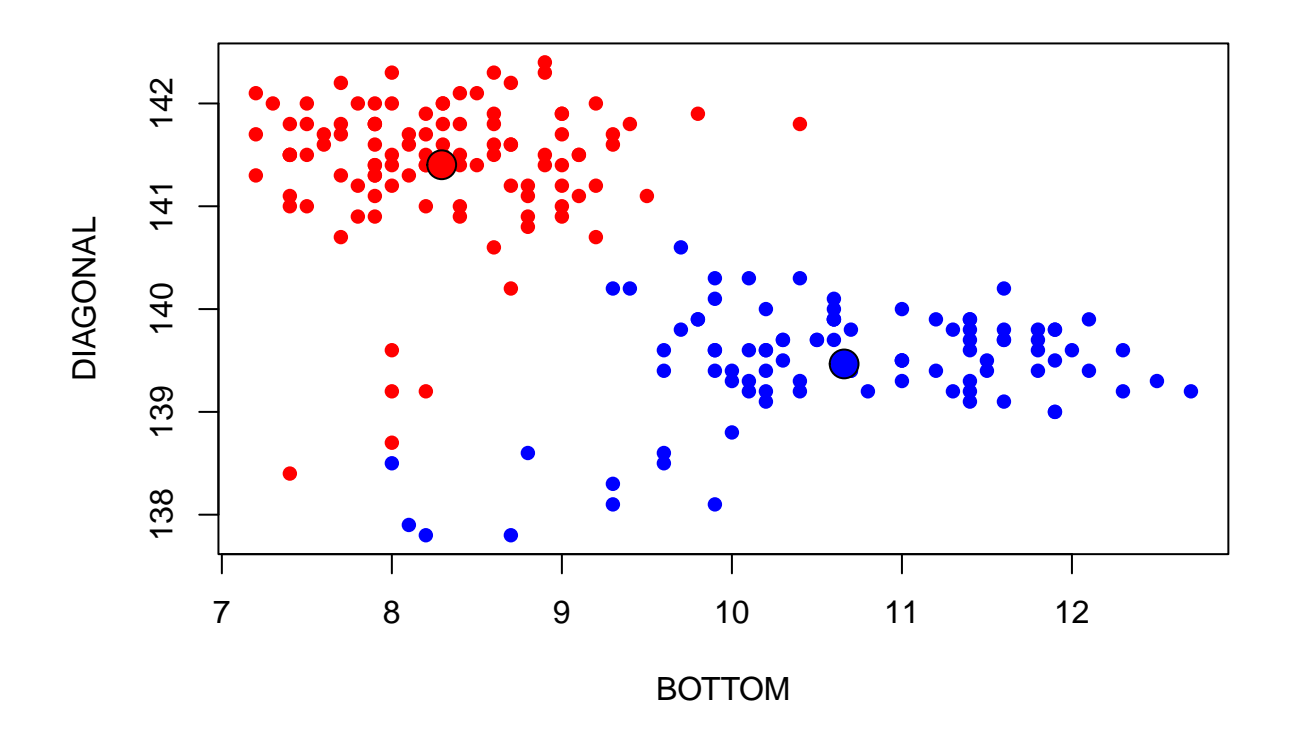

<span id="page-10-0"></span>Figure 6: Scatter plot of clustering results. Color represents the clusters and large points represent the centers used by the algorithm.

```
# You can also add true labels but this makes the image hard to read
# text(bank[, -1], labels = bank$CODE, pos = 3)
```
# **b) How many observations are classified to a wrong category?**

Simple way to investigate this is to calculate the confusion matrix.

```
table(bank_clust$cluster, bank[, 1])
```

```
##
## C1 C2
## 1 0 95
## 2 100 5
```
By the confusion matrix all observations in class C1 are correctly classified. On the other hand, five observations of class C2 are wrongly classified to the class C1. Thus 2.5% of observations are wrongly classified.

5 / nrow(bank)

## [1] 0.025

#### c) Changing the seed number with  $k = 2$

You can run the  $k$ -means clustering algorithm multiple times and see how the results change. In this case only the cluster number which C1 and C2 are associated changes but the proportions do not. Overall, as the initial centroids of  $k$ -means are randomly selected, the random generator seed number changes the results. However, it should not change the results dramatically if there truly exists a structure in the data, which can be detected by the  $k$ -means algorithm.

```
# Perform k-means clustering 100 times
bank_clust100 <- replicate(100, kmeans(bank[, -1], centers = 2)$cluster)
```

```
# Calculate the cluster proportions
apply(bank_clust100, 2, function(x) table(x) / nrow(bank))
```

```
## [,1] [,2] [,3] [,4] [,5] [,6] [,7] [,8] [,9] [,10] [,11] [,12] [,13]
## 1 0.525 0.475 0.475 0.525 0.475 0.525 0.525 0.525 0.525 0.525 0.525 0.525 0.475
## 2 0.475 0.525 0.525 0.475 0.525 0.475 0.475 0.475 0.475 0.475 0.475 0.475 0.525
## [,14] [,15] [,16] [,17] [,18] [,19] [,20] [,21] [,22] [,23] [,24] [,25] [,26]
## 1 0.525 0.475 0.475 0.475 0.475 0.525 0.475 0.475 0.475 0.525 0.525 0.475 0.475
## 2 0.475 0.525 0.525 0.525 0.525 0.475 0.525 0.525 0.525 0.475 0.475 0.525 0.525
## [,27] [,28] [,29] [,30] [,31] [,32] [,33] [,34] [,35] [,36] [,37] [,38] [,39]
## 1 0.475 0.475 0.525 0.475 0.475 0.475 0.475 0.525 0.475 0.525 0.475 0.525 0.475
## 2 0.525 0.525 0.475 0.525 0.525 0.525 0.525 0.475 0.525 0.475 0.525 0.475 0.525
## [,40] [,41] [,42] [,43] [,44] [,45] [,46] [,47] [,48] [,49] [,50] [,51] [,52]
## 1 0.475 0.525 0.475 0.475 0.525 0.475 0.525 0.525 0.475 0.525 0.525 0.475 0.475
## 2 0.525 0.475 0.525 0.525 0.475 0.525 0.475 0.475 0.525 0.475 0.475 0.525 0.525
## [,53] [,54] [,55] [,56] [,57] [,58] [,59] [,60] [,61] [,62] [,63] [,64] [,65]
## 1 0.475 0.475 0.525 0.475 0.475 0.475 0.475 0.525 0.525 0.525 0.475 0.525 0.475
## 2 0.525 0.525 0.475 0.525 0.525 0.525 0.525 0.475 0.475 0.475 0.525 0.475 0.525
## [,66] [,67] [,68] [,69] [,70] [,71] [,72] [,73] [,74] [,75] [,76] [,77] [,78]
## 1 0.525 0.475 0.525 0.525 0.525 0.475 0.525 0.525 0.525 0.525 0.475 0.475 0.475
## 2 0.475 0.525 0.475 0.475 0.475 0.525 0.475 0.475 0.475 0.475 0.525 0.525 0.525
## [,79] [,80] [,81] [,82] [,83] [,84] [,85] [,86] [,87] [,88] [,89] [,90] [,91]
## 1 0.475 0.525 0.475 0.525 0.525 0.475 0.525 0.525 0.475 0.475 0.475 0.525 0.525
## 2 0.525 0.475 0.525 0.475 0.475 0.525 0.475 0.475 0.525 0.525 0.525 0.475 0.475
## [,92] [,93] [,94] [,95] [,96] [,97] [,98] [,99] [,100]
## 1 0.475 0.525 0.475 0.525 0.525 0.475 0.475 0.475 0.475
## 2 0.525 0.475 0.525 0.475 0.475 0.525 0.525 0.525 0.525
```
#### d) Changing the seed number with  $k = 3$

```
7 shows clustering results for k = 3.
bank clust3 \leftarrow kmeans(bank[, -1], centers = 3)
plot(bank[, -1], pch = 16,
     col = c("blue", "red", "yellow")[bank_clust3$cluster])
# Cluster centers
points(bank_clust3$centers[, 1], bank_clust3$centers[, 2], pch = 21,
       bg = c("blue", "red", "yellow"), cex = 2)
```
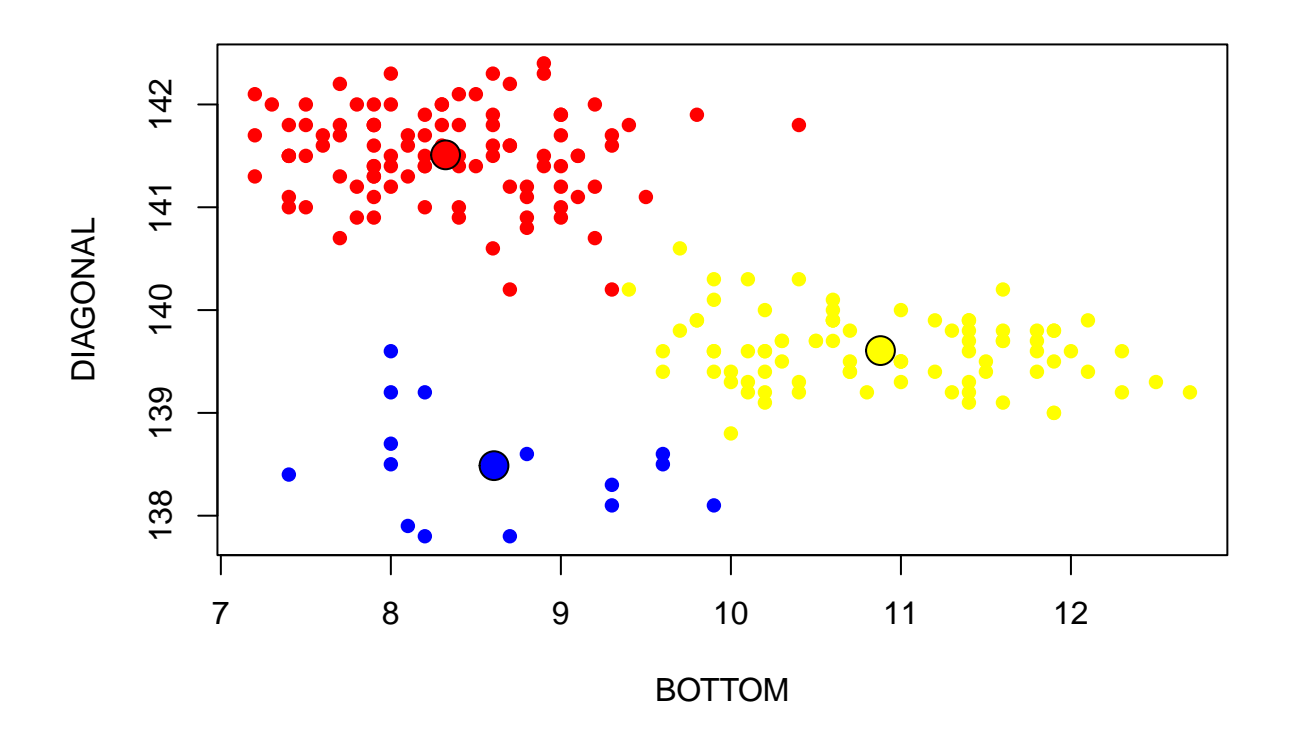

<span id="page-12-0"></span>Figure 7: Scatter plot of clustering results with  $k = 3$ . Color represents the clusters and large points represent the centers used by the algorithm.

As we can see from below snippet of code, proportions of clusters change depending on the seed number when  $k = 3$ . Therefore, results for k-means clustering are not as stable when we use three clusters instead of two.

```
# Perform k-means clustering 100 times
bank_clust100 <- replicate(100, kmeans(bank[, -1], centers = 3)$cluster)
# Calculate the cluster proportions
apply(bank_clust100, 2, function(x) table(x) / nrow(bank))
```
## [,1] [,2] [,3] [,4] [,5] [,6] [,7] [,8] [,9] [,10] [,11] [,12] [,13] ## 1 0.270 0.235 0.495 0.495 0.235 0.235 0.495 0.495 0.235 0.110 0.495 0.495 0.235 ## 2 0.495 0.495 0.235 0.235 0.270 0.495 0.270 0.235 0.495 0.395 0.270 0.235 0.270 ## 3 0.235 0.270 0.270 0.270 0.495 0.270 0.235 0.270 0.270 0.495 0.235 0.270 0.495 ## [,14] [,15] [,16] [,17] [,18] [,19] [,20] [,21] [,22] [,23] [,24] [,25] [,26] ## 1 0.295 0.235 0.075 0.495 0.295 0.270 0.495 0.270 0.250 0.4 0.250 0.235 0.075 ## 2 0.455 0.495 0.420 0.235 0.250 0.495 0.270 0.495 0.455 0.5 0.455 0.495 0.505 ## 3 0.250 0.270 0.505 0.270 0.455 0.235 0.235 0.235 0.295 0.1 0.295 0.270 0.420 ## [,27] [,28] [,29] [,30] [,31] [,32] [,33] [,34] [,35] [,36] [,37] [,38] [,39] ## 1 0.250 0.270 0.495 0.270 0.235 0.250 0.270 0.295 0.270 0.075 0.250 0.250 0.235 ## 2 0.295 0.495 0.270 0.235 0.495 0.295 0.235 0.455 0.235 0.505 0.455 0.455 0.495 ## 3 0.455 0.235 0.235 0.495 0.270 0.455 0.495 0.250 0.495 0.420 0.295 0.295 0.270 ## [,40] [,41] [,42] [,43] [,44] [,45] [,46] [,47] [,48] [,49] [,50] [,51] [,52] ## 1 0.420 0.295 0.4 0.295 0.270 0.270 0.270 0.4 0.270 0.495 0.295 0.235 0.270 ## 2 0.075 0.455 0.1 0.455 0.235 0.495 0.235 0.1 0.235 0.270 0.455 0.270 0.495 ## 3 0.505 0.250 0.5 0.250 0.495 0.235 0.495 0.5 0.495 0.235 0.250 0.495 0.235 ## [,53] [,54] [,55] [,56] [,57] [,58] [,59] [,60] [,61] [,62] [,63] [,64] [,65] ## 1 0.295 0.235 0.235 0.235 0.235 0.235 0.270 0.235 0.270 0.5 0.495 0.495 0.270 ## 2 0.250 0.495 0.270 0.495 0.270 0.270 0.235 0.495 0.495 0.4 0.235 0.270 0.495 ## 3 0.455 0.270 0.495 0.270 0.495 0.495 0.495 0.270 0.235 0.1 0.270 0.235 0.235 ## [,66] [,67] [,68] [,69] [,70] [,71] [,72] [,73] [,74] [,75] [,76] [,77] [,78] ## 1 0.270 0.495 0.270 0.075 0.505 0.235 0.270 0.235 0.295 0.455 0.295 0.420 0.270 ## 2 0.235 0.235 0.235 0.505 0.420 0.495 0.495 0.270 0.455 0.250 0.455 0.075 0.495 ## 3 0.495 0.270 0.495 0.420 0.075 0.270 0.235 0.495 0.250 0.295 0.250 0.505 0.235 ## [,79] [,80] [,81] [,82] [,83] [,84] [,85] [,86] [,87] [,88] [,89] [,90] [,91] ## 1 0.420 0.495 0.270 0.235 0.1 0.495 0.270 0.495 0.270 0.235 0.1 0.505 0.455 ## 2 0.505 0.235 0.235 0.495 0.4 0.235 0.495 0.270 0.495 0.495 0.4 0.420 0.250 ## 3 0.075 0.270 0.495 0.270 0.5 0.270 0.235 0.235 0.235 0.270 0.5 0.075 0.295 ## [,92] [,93] [,94] [,95] [,96] [,97] [,98] [,99] [,100] ## 1 0.235 0.495 0.495 0.235 0.250 0.495 0.495 0.495 0.270 ## 2 0.270 0.270 0.235 0.495 0.455 0.270 0.270 0.235 0.235 ## 3 0.495 0.235 0.270 0.270 0.295 0.235 0.235 0.270 0.495

Remark that typically in the clustering problem the labels are unknown. Therefore, it is essential to use expert validation / analyze the obtained clusters carefully. As we can see here, the clustering algorithm will find as many clusters as we tell it to find!